## How to View my Child's Grades and Report Card

## 1.Log into Aspen:

https://ma-concord.myfollett.com/aspen/logon.do

If you don't know your login information, email parentportal@concordps.org.

An email will be sent to you with your login information.

| Login ID |  |
|----------|--|
|          |  |
|          |  |
|          |  |
|          |  |
| Password |  |
| Password |  |

2. To see grades, click on Report Cards - CMS

| Pages                     | Family                                                                                                    | Academics                                                                           | Calendar           |                                                                                             |                                                                            |                                                                                            |            |  |  |  |  |  |  |
|---------------------------|----------------------------------------------------------------------------------------------------|-------------------------------------------------------------------------------------|--------------------|---------------------------------------------------------------------------------------------|----------------------------------------------------------------------------|--------------------------------------------------------------------------------------------|------------|--|--|--|--|--|--|
| Home<br>Page<br>Directory | Amouncements New Online Student Health Information Form: Please use this form to submit your student's health, medication and permission information for the current school year. Our school nurses rely on this important health information to provide optimal care for your student during regular school hours. Please also review your student's emergency contact information listed on their Student Demographic Verification form. If your student's demographic information has not changed, you do not need to submit the Student Demographic Verification form at this time. Important Note: You can submit your student(s) health information form only once during a school year. If you need to make any changes after submitting the Student Health Information form, please contact your school nurse. |                                                                                     |                    |                                                                                             |                                                                            |                                                                                            |            |  |  |  |  |  |  |
|                           | yei<br>no<br>Cli                                                                                                    | ar. CCHS is gath<br><u>t</u> required to pro<br>ick HERE to acc<br>sible in Aspen u | vide their student | cell phone numbers so that in the event of a creat(s) cell phone number, but are encouraged | tical incident we are able con<br>o do so.<br>w field, select your student | field, select your student then click Next at the bottom to open the form. Updates will no |            |  |  |  |  |  |  |
|                           | Search:                                                                                                    |                                                                                     |                    | Attendance C Grad                                                                           | Biename<br>Report Cards - CMS<br>Progress Reports - C                      |                                                                                            | top of the |  |  |  |  |  |  |

3. You will be prompted to download the PDF version of your child's report card.

If you would like to see your child's grade book in greater detail, click on the Academics tab at the top of the page

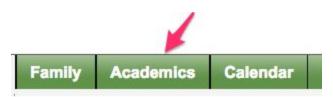

A window will open showing you a list of your child's courses. Click on any course link (number) to see a summary of grades for that class.

| 7<br>Izi, Theresa |       |           |                                |      |                  |                   |           |                                  | Scalzi, The | resa 🔻              | 🕀 Log    |
|-------------------|-------|-----------|--------------------------------|------|------------------|-------------------|-----------|----------------------------------|-------------|---------------------|----------|
| iges Fa           | amily | Academics | Calendar                       |      |                  |                   |           |                                  |             |                     |          |
| ails              | Optic | ons TRep  | orts • Help • Search on Term   |      | Y III 8-2        |                   |           |                                  |             |                     |          |
| ignments          |       |           |                                |      |                  |                   |           |                                  |             |                     |          |
| ttendance         | -     |           |                                |      | Student          | Scalzi, Julia     | •         | ( <b>a</b> )                     |             |                     |          |
|                   |       | Course    | Description                    | Term | 0<br>MeetingTime | of 8 selected 🥔   | Classroom | Current Year<br>Term Performance | ¢ (         | Current Terr<br>Tdy | n<br>Dsr |
|                   |       | 253-001   | US History -The Presidency     | 12   | В                | Davies, Tracy     | 339       |                                  | 2           | 1                   | 0        |
|                   |       | 720-002   | Architectural Draft and Design | 12   | С                | Pickman, Joseph   | 254       |                                  | 5           | 0                   | 0        |
|                   |       | 151-006   | Sr. English (H)                | 12   | G                | Golding, Dora     | 327       | 88.07 B+                         | 4           | 0                   | 0        |
|                   |       | 660-001   | Lunch                          | 12   | D                | Staff, Staff      | 112       |                                  | 2           | 0                   | 0        |
|                   |       | 542-001   | Intro Physics (E)              | 1234 | A                | Meeks, Rebecca    | 429       | 92.0 A-                          | 2           | 0                   | 0        |
|                   |       | 526-001   | Anatomy & Physiology (E)       | 1234 | E                | Mahoney, Rebecca  | 435       | 91.47 A-                         | 3           | 0                   | 0        |
|                   |       | 455-002   | AP Calculus AB (H)             | 1234 | F                | Yered, John       | 443       | 81.25 B-                         | 3           | 0                   | 0        |
|                   |       | 634-018   | Senior Advisory                | 1234 | ADV              | Kiesselbach, Sara | 408       |                                  | 0           | 0                   | 0        |

From the Average Summary window, click on Assignments in the side tab to see a more detailed view of the grades for that course.

| ssignments | × Cancel               |    |    |    |               |      |                                     |        | Default Te | emplate     |             |       |    |  |  |  |  |  |
|------------|------------------------|----|----|----|---------------|------|-------------------------------------|--------|------------|-------------|-------------|-------|----|--|--|--|--|--|
| llenuarice | Teacher Meeks, Rebecca |    |    |    | Classroom 429 |      |                                     |        |            |             |             |       |    |  |  |  |  |  |
|            | Attendance Summary     |    |    |    | Average Summa | ary  |                                     |        |            |             |             |       |    |  |  |  |  |  |
|            | Туре                   | Q1 | Q2 | Q3 | Q4            | Year | Category                            |        | Q1         |             | Q2          | Q3    | Q4 |  |  |  |  |  |
|            | Absent                 | 2  | 0  | 0  | 0             | 2    | Daily Grade and Class Participation |        | Weight     | 20.0%       | 20.0%       | 20.0% | 20 |  |  |  |  |  |
|            | Tardy                  | 0  | 0  | 0  | 0             | 0    |                                     |        | Avg        | 100.0<br>A+ | 100.0<br>A+ |       |    |  |  |  |  |  |
|            | Dismissed              | 0  | 0  | 0  | 0             | 0    |                                     | Weight |            | 25.0%       | 25.0%       | 25.0% | 25 |  |  |  |  |  |
|            |                        |    |    |    |               |      | Labs and Projects                   |        | Avg        | 89.0<br>B+  | 88.0<br>B+  |       |    |  |  |  |  |  |
|            |                        |    |    |    |               |      | Tests and Quizzes                   |        | Weight     | 55.0%       | 55.0%       | 55.0% | 55 |  |  |  |  |  |
|            |                        |    |    |    |               |      | lests and Quizzes                   |        | Avg        | 88.0<br>B+  | 90.0 A-     |       |    |  |  |  |  |  |
|            |                        |    |    |    |               |      | Gradebook average                   |        |            | Posted      |             |       |    |  |  |  |  |  |
|            |                        |    |    |    |               |      | Posted grade                        |        |            | 90          | -           |       |    |  |  |  |  |  |

## You can filter grades by Grade Term and/or Category

| Category   | All           | Category   | ✓ All<br>Daily Grade and Class Participation |
|------------|---------------|------------|----------------------------------------------|
| Grade Term | Trimester 1 🛊 | Grade Term | Labs and Projects<br>Tests and Quizzes       |

## Detailed grades of the course.

| Details | Category All +<br>Grade Term Q1 + |                                           |            |            |              |                                     |       |         |                |       |                 |       |  |  |
|---------|-----------------------------------|-------------------------------------------|------------|------------|--------------|-------------------------------------|-------|---------|----------------|-------|-----------------|-------|--|--|
|         | 0 of 9 selected 🥖 All Reco        |                                           |            |            |              |                                     |       |         |                |       |                 |       |  |  |
|         |                                   | AssignmentName                            | DateAsgn   | DateDue    | GBColumnName | Category > Desc                     | SecNo | Course  | Teacher        | Score |                 |       |  |  |
|         |                                   | Daily Grade for 2nd 5 weeks - Q1          | 10/31/2016 | 10/31/2016 | DG-Q1-2n     | Daily Grade and Class Participation | 001   | 542-001 | Meeks, Rebecca | 100%  | 20.0 /<br>20.0  | (20   |  |  |
|         |                                   | Vector Quiz                               | 10/28/2016 | 10/28/2016 | Vector Q     | Tests and Quizzes                   | 001   | 542-001 | Meeks, Rebecca | 100%  | 16.0 /<br>16.0  | (16   |  |  |
|         |                                   | Acceleration Challenge Lab                | 10/25/2016 | 10/25/2016 | AccelChall   | Labs and Projects                   | 001   | 542-001 | Meeks, Rebecca | 75%   | 15.0 /<br>20.0  | (15   |  |  |
|         |                                   | Gravity Quiz                              | 10/25/2016 | 10/25/2016 | GravityQ     | Tests and Quizzes                   | 001   | 542-001 | Meeks, Rebecca | 87%   | 26.0 /<br>30.0  | (26   |  |  |
|         |                                   | Acceleration Due to Gravity Lab           | 10/22/2016 | 10/22/2016 | GravityL     | Labs and Projects                   | 001   | 542-001 | Meeks, Rebecca | 93%   | 33.5 /<br>36.0  | (33.5 |  |  |
|         |                                   | 1-D Motion - Fab Four and Free Fall Quest | 10/19/2016 | 10/19/2016 | Fab 4 T      | Tests and Quizzes                   | 001   | 542-001 | Meeks, Rebecca | 91%   | 73.0 /<br>80.0  | (73   |  |  |
|         |                                   | 1-D Graphing Test                         | 9/27/2016  | 9/27/2016  | GraphingT    | Tests and Quizzes                   | 001   | 542-001 | Meeks, Rebecca | 83%   | 82.5 /<br>100.0 | (82.5 |  |  |
|         |                                   | Position Time Graphs Quiz                 | 9/19/2016  | 9/19/2016  | PT Quiz      | Tests and Quizzes                   | 001   | 542-001 | Meeks, Rebecca | 88%   | 26.5 /<br>30.0  | (26.5 |  |  |
|         |                                   | Buggy Lab Report                          | 9/14/2016  | 9/14/2016  | Buggy Lab    | Labs and Projects                   | 001   | 542-001 | Meeks, Rebecca | 95%   | 19.0 / 20.0     | (19   |  |  |